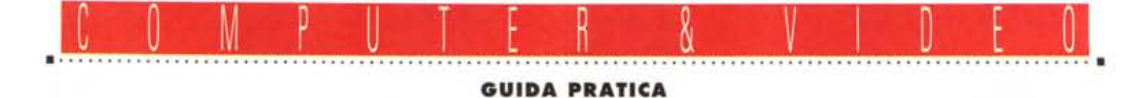

# **Oak Technology «Mozarl» Sound Card**

*Questo mese, tanto per cambiare, ci occuperemo di audio; nell'attuale panorama «sonoro» l'offerta* è *varia* e *tutta di buon livello, a cominciare dal fenomeno SoundBlaster* e *simili. Ecco così che assistiamo ad un proliferare di proposte* e *di soluzioni, sia di grandi nomi (uno per tutti Microsoft), sia di costruttori meno conosciuti, nell'offrire il prodotto «audio}} ad un costo ragionevole* e *con un'indubbia qualità globale. Stavolta tocca alla Oak Technology americana scendere in lizza, con un prodotto nuovissimo seppure standard. Si tratta di una scheda audio a* 16 *bit* e *con controllo di eD-ROM*

#### *di Massimo Novelli*

Uno standard è uno standard, soprattutto se imposto dal mercato; al di là di questa lapidaria interpretazione nel riconoscere i meriti di un costruttore che per primo ha sondato il mercato, allora non molto effervescente, degli add-on audio per PC, il panorama della produzione attuale si rifà ad una compatibilità ormai riconosciuta ed accettata. Stiamo parlando, è ovvio, di quella che va sotto il nome di standard SoundBlaster Creative Labs, a cui non molto tempo fa si è aggiunto quello Microsoft Windows Sound System. E la Mozart si rifà a queste, essendo una scheda audio a 16 bit che oltretutto contribuisce a controllare

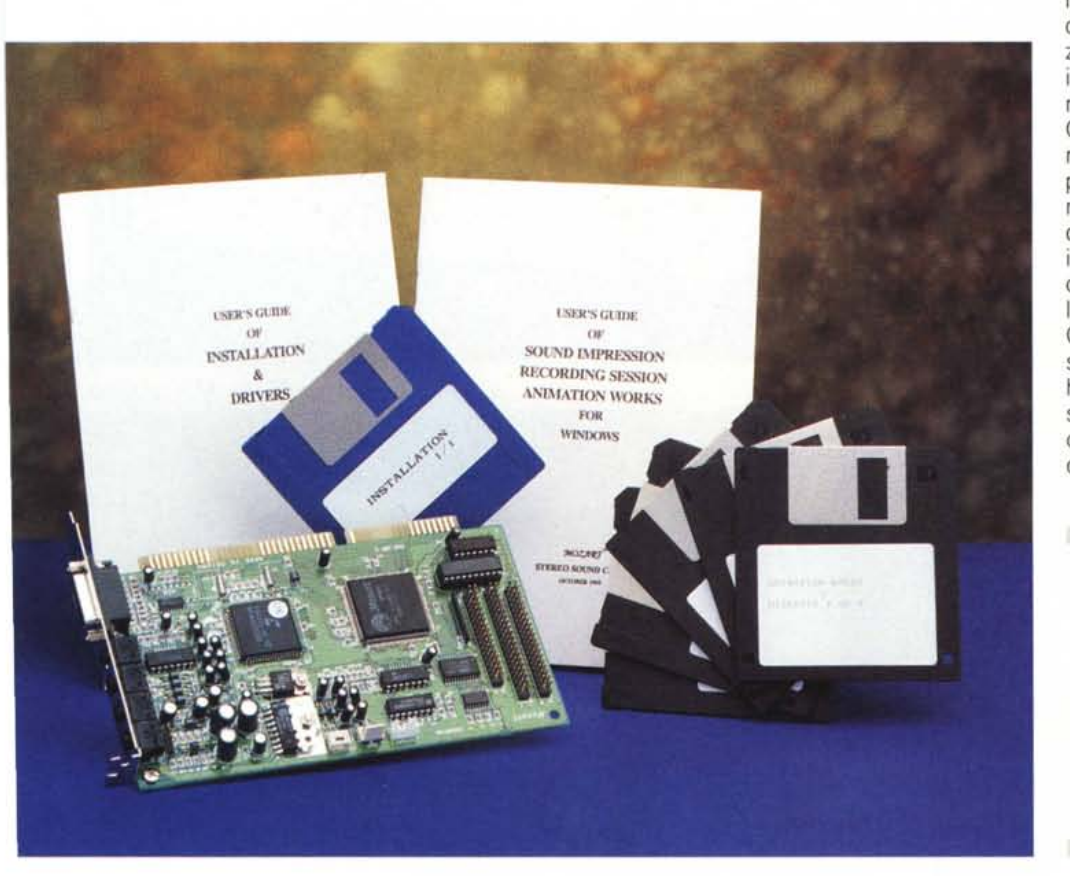

periferiche CD-ROM, oltre alle normali funzioni audio.

La confezione si presenta alquanto spartana, ad iniziare dal contenitore, anonimo, fino alla dotazione dischi, etichettati in modo artigianale. Supponiamo sia solo una pre-serie quella che ci è giunta, con tutti i problemi del caso, ma che non intacca minimamente i «contenuti». Le fattezze hardware della scheda, poi, sono di primo piano, la costruzione è ottimamente studiata, spiccano i chip di gestione (tra cui il famoso Yamaha OPL3), e le interfacce dedicate ai CD-ROM con cui connettere tre differenti produzioni che, tra l'altro, sono le più vendute; Sony, Mitsumi e Panasonic. Ad ulteriore completamento della dotazione, oltre al proprio programma di installazione, un trio di tutto rispetto; dalla Asystem il Sound Impression, dalla Midisoft il Recording Session e dalla Gold Disk l'Animation Works. L'offerta si fa decisamente allettante, ed alla Oak hanno ben pensato di offrire un pieno supporto alla loro produzione hardware con del software dedicato proveniente da altre case.

#### **Mozart Sound Card**

**Produttore:** *Oak Technology USA* **Distributore:** *Softcom srl Via Ferrero 16 10090 Cascine Vica Rivoli (TO) Tel. 011/9574311* **Prezzo** *(IVA esclusa): Lire 249.000 (offerta promozionale)*

Le risorse di sistema per la Mozart sono tra le più classiche, a cominciare dalla CPU (286-386-486) che necessita di un paio di mega di RAM, altrettanti su HO e l'immancabile Windows, mentre le connessioni possibili si rifanno a quanto già visto in altre produzioni, con gli ingressi Line-In e Mic-In, il Joystick/MIDI In-Out a 15 pin e gli Speakerout e Headphone-Line; gli ampli di potenza a bordo poi sono i classici 4-6 watt per canale.

Nelle sue caratteristiche tecniche più specifiche, possiamo notare che eccede i limiti delle performance dettate dallo standard MPC 2, ha il massimo sampling rate a 48 KHz, convertitori A/D e D/A a 16 bit, mentre in ambito sintesi FM, a causa della dotazione chip Yamaha YMF262, detto OPL3, a 4 operatori, avremo ambedue le modalità di sintesi, con 2 operatori e 11 voci stereo (6 melodie e 5 percussioni) ed a 4 operatori a 20 voci (15 melodie e 5 percussioni). In ambito mixer digitale/analogico si avrà a disposizione un controllo di volume, bilanciamento, missaggio analogico da CD Audio, Line-IN e voce mentre digitale sarà il missaggio da microfono e Line-OUT.

Da non trascurare poi, le soluzioni scelte dalla Oak nell'indirizzamento I/O; completamente via software, e cioè senza l'ausilio di jumper o di settaggi particolari, tra l'altro sia «emulando» l'I/O di una SoundBlaster, sia del Sound System che della AdLib, così come gli interrupt.

Un discorso a parte merita poi il suo collegamento ad un CD-ROM, volendo utilizzare la sua interfaccia piuttosto che quella in dotazione al drive. Si avrà così possibilità di collegare la Mozart a modelli della Sony (CD31A), a quelli Mitsumi (LU005/FX001) ed al classico Panasonic (562/563) ognuno con il suo precipuo connettore, oltre alle connessioni audio vere e proprie. È una soluzione già vista su altre produzioni, a cui possiamo dare un certo plauso se non si voglia ricorrere a connessioni SCSI, sia per mantenere adeguati i costi, sia per ragioni commerciali.

Considerando che l'installazione hardware è quanto di più semplice, quella software necessita di qualche precisazione; inserendo il disco appropriato, e dando l'lnstall, avremo a dispo-

MCmicrocomputer n. 138 - marzo 1994

*Il settaggio della scheda passa attraverso questo requester, in cui poter scegliere* i*parametri indispensabili.*

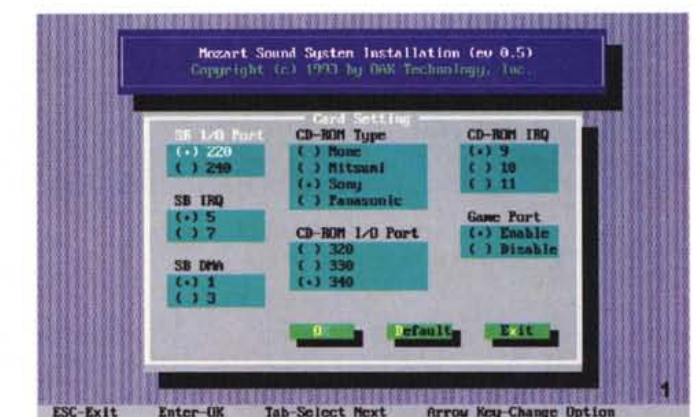

sizione tutta una serie di parametri da ben considerare. Oltre alle classiche chiamate, come directory e simili, al Setting Card ci troveremo a scegliere diverse cose. Prime fra tutte l'I/O Port, il DMA e l'IRQ tipiche dello standard SoundBlaster, con diversi parametri a disposizione. Segue l'eventuale CD-ROM type collegato, con possibilità di settare a sua volta gli stessi parametri, e la Game Port. Dopodiché potremo andare in test sonoro della scheda, mediante dei ricchi requester, per verificare che tutto funzioni correttamente. Alla fine dell'installazione, il tutto al primo colpo e senza incertezze, e dopo che la stessa avrà sistemato le cose automaticamente anche sotto Windows, niente di meglio che analizzare la dotazione di strumenti software a corredo, iniziando dalle utility DOS. Avremo quindi diversi programmi con cui controllare, tra l'altro, il volume master della stessa, un «mixer panel program» in cui variare i livelli degli speaker, ed un diagnostico molto evoluto con cui testare la sintesi FM ed altro. Estremamente comoda infine la possibilità di poter variare le modalità di funzionamento, sempre sotto DOS, in base agli standard SoundBlaster e Sound System, al solo invocare il programma

> *L'ottima fattura hardware della Mozart* ci *consente di analizzare, al cen-tro,* i *chip di gestione ASIC, con* <sup>a</sup> *sinistra lo Yamaha YMF262 (OPL3), mentre all'estremità le tre interfacce CD-ROM consentono di collegare drive tra* i*più diffusi.*

#### COMPUTER & VIDEO

#### **GUIDA PRATICA**

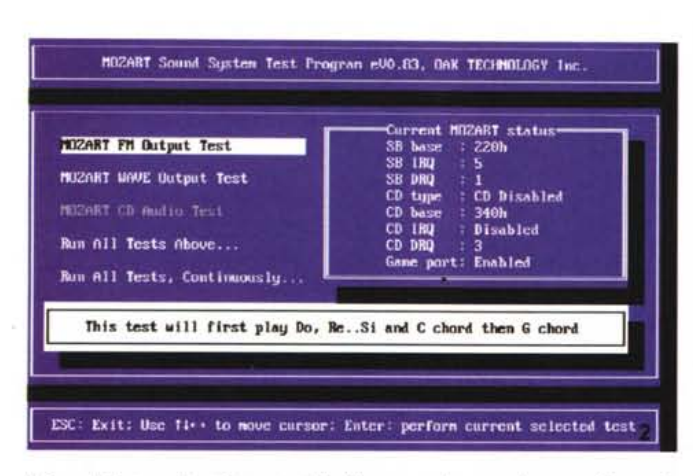

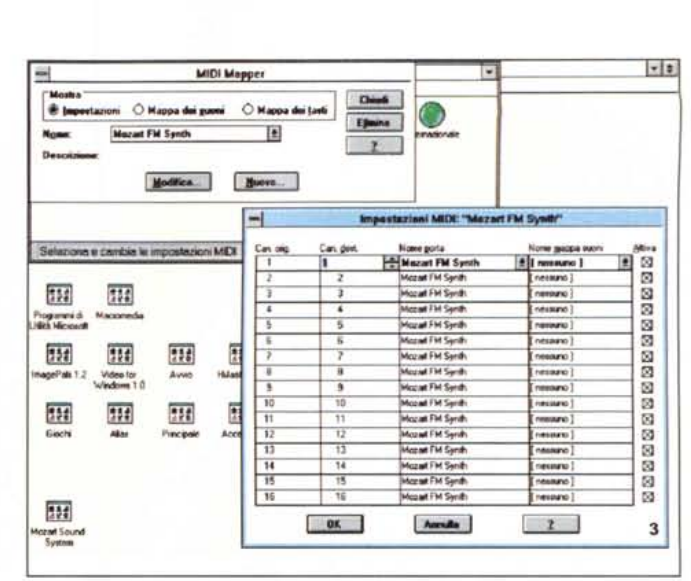

Il Sound System Test Program della Mozart, molto completo e raffinato. Un vero diagnostico

Le impostazioni MIDI della Mozart si potranno ottenere attraverso il Pannello di Controllo Windows, sia nella mappa dei suoni che nella mappa dei tasti.

adatto. Sotto Windows poi si avrà a disposizione un altro comodo mixer panel con cui agire di livelli, di sintesi, wave e linea

Un primo giudizio, in base alla bontà dell'implementazione scelta, ci fa già considerarla ai primi posti, nel panorama della concorrenza, anche quella più spietata. La Oak ha veramente fatto cose egregie in questa Mozart e anche se la casa americana eccelle soprattutto nella grafica (chi non ricorda le loro VGA-SuperVGA) lo sforzo compiuto in questo campo così affollato gli rende un merito particolare. Già, perché oltretutto suona molto bene, non l'avevamo ancora detto. Ma gli altri punti conquistati sul campo provengono anche dalla dotazione «conto terzi» con cui viene commercializzata, e che nella forma di

Sound Impression, Recording Session e Animation Works danno il senso della misura

#### **Sound Impression** e Recording Session

Parlare di bundle in questo caso è forse improprio; il Sound Impression della Asystem, anche se in versione OEM con qualche limite, è un potente ambiente di elaborazione audio che mette a disposizione dell'utente un vero e proprio rack di apparecchi con cui operare. Per ambiti diversi, in esso si potrà registrare, editare, ascoltare e miscelare sorgenti sonore provenienti da fonti diverse, potendo processare file di tipo .Wav e MIDI (.MID o RMI) come pure l'audio proveniente dall'eventuale

CD-ROM collegato al PC. Con la filosofia del «rack HI-FI» a cui tutti siamo abituati, è un vero piacere comandare gli apparecchi con il mouse, aprire e chiudere cassetti, andare alla ricerca di tracce audio, insomma compiere operazioni molto semplici, che spesso diventano complesse se l'ambiente di lavoro non è dei più comodi, con estrema intuizione. Dotato di quattro componenti principali, essi vanno dal Mixing Panel, in cui poter mantenere sotto controllo volumi e bilanciamenti di tutte le componenti e le sorgenti collegate, al Wave Recorder/Player mediante il quale agire sui campionamenti a disposizione, oppure da registrare, fino a 16, collegato ad un Waveform Editor se ci necessita di variarne le caratteristiche.

Il terzo componente è un sofisticato

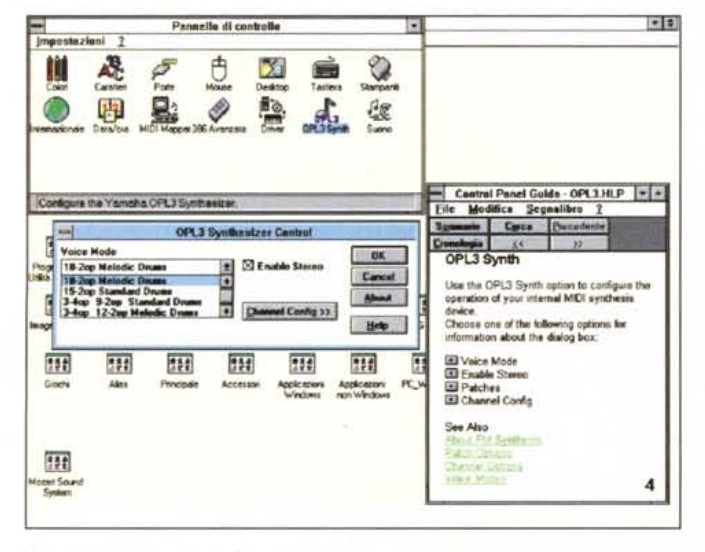

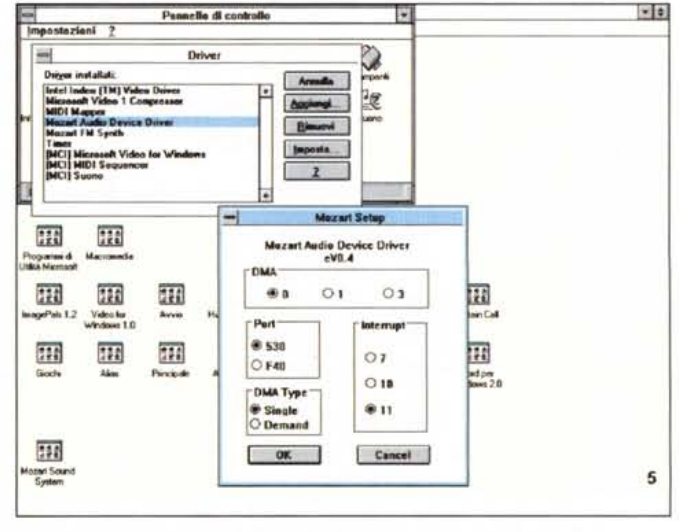

Sempre nel Pannello di Controllo di Windows, vi saranno anche opzioni per la sintesi FM dedicata all'OPL3 Yamaha.

Il setup dell'audio device driver della Mozart ci consente di tenere sotto controllo cose come il DMA, le porte, gli interrupt ed altro.

### COMPUTER & VIDEO **GUIDA PRATICA**

MIDI Player, associato ad un MIDI Program Panel, in cui si potranno suonare file MIDI e composizioni, permettendo altresì di creare ed editare delle play list fino a 99 brani, mentre il secondo ci consentirà di riorganizzare, in modo sofisticato, le play list generate. L'ultimo sarà il CD-Player, anch'esso con un CD Program Panel, in tutto e per tutto identico ad un vero player hi-fi in cui, dopo aver inizializzato un CD, sarà possibile poterlo far suonare al tocco del mouse, programmare i brani e le sequenze, tenere sotto controllo il tempo.

Altra componente sofisticata di Sound Impression è senz'altro il Waveform Editor, vero e proprio ambiente di editing audio in cui analizzare la forma d'onda, unire o dividere parti di essa, creare una registrazione per poi miscelarla con un'altra, aggiungere effetti oppure togliere rumore e difetti dalla registrazione, operare di pitching nel variare le durate di una sessione. Si potrà poi al suo interno variare il sampling rate, operare da mono in stereo, settare i livelli per segmenti di una sessione ed altro ancora.

Per concludere brevemente, il Sound Impression è un sofisticato tool audio come pochi, per di più molto intuitivo e semplice da usare, pur se tra molte opzioni e caratteristiche. Al di là della sua complessità, poi, un eccellente help on line sempre presente ci consentirà di chiarirci ogni sua sfumatura.

Altro componente della dotazione Mozart, degno di ben figurare in ambiti MIDI di un certo livello, è senz'altro il Midisoft Recording Session, potente

É in evidenza il mixer ▶ della Mozart, con i controlli consentiti

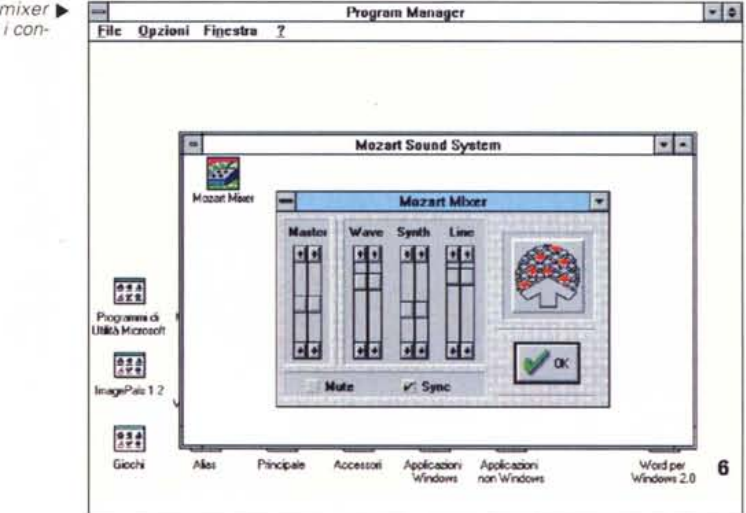

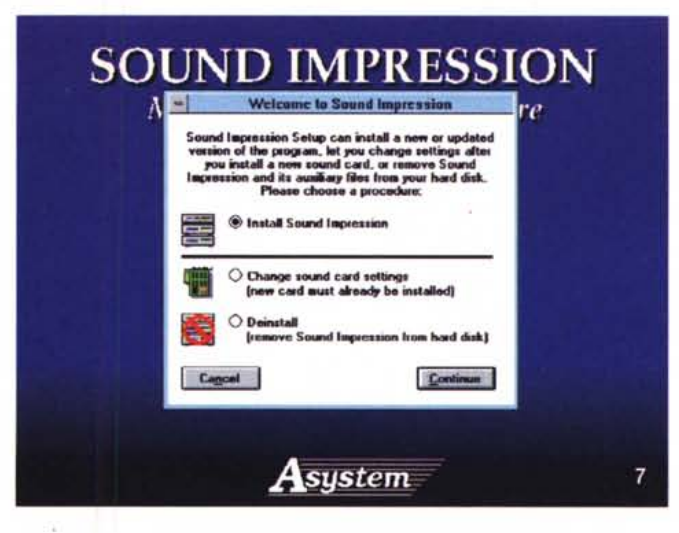

◀ Stiamo nel setup di Sound Impression, sia pure in versione OEM: potremo scegliere se installare il programma, deinstallarlo oppure settare una nuova card audio.

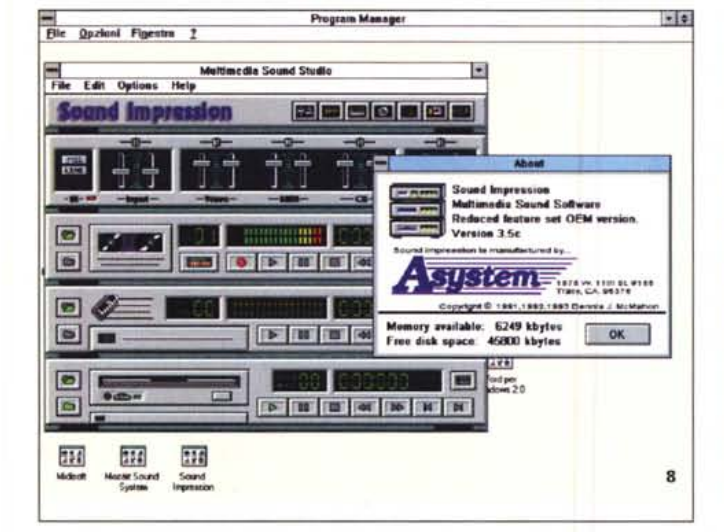

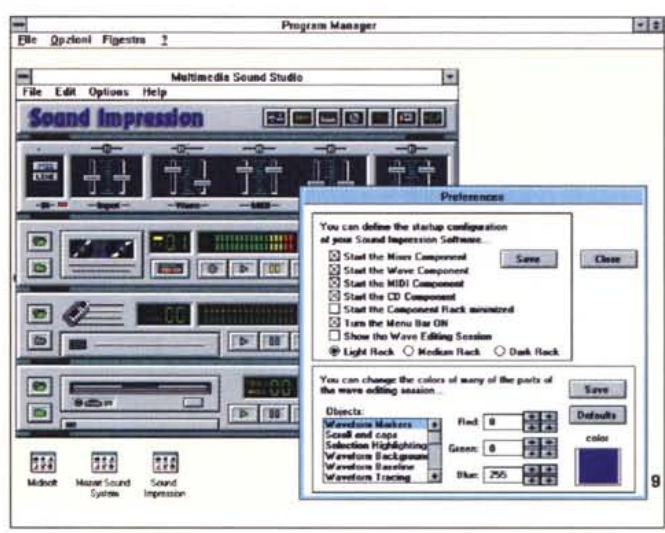

Eccoci in Sound Impression, con il caratteristico rack di «apparecchi» a disposizione; il mixer, la parte Wave, quella MIDI ed il CD Player. A lato l'about del programma.

Le Preferences di Sound Impression sono completissime per settare l'ambiente di lavoro a noi più consono.

## COMPUTER & VIDEO

GUIDA PRATICA

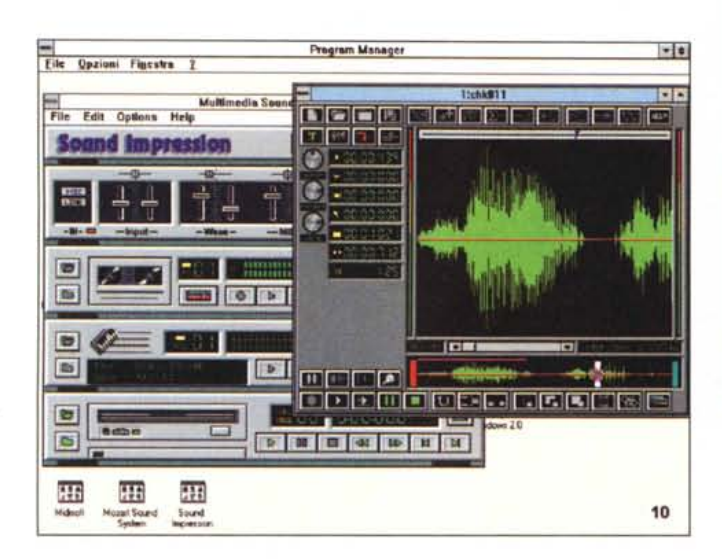

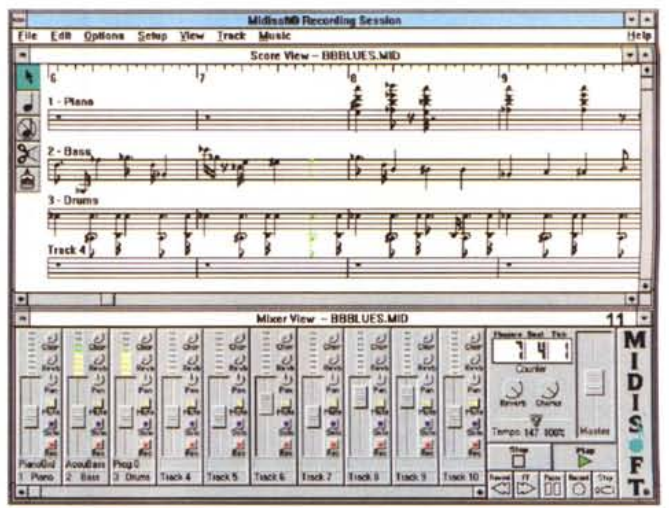

Il Recording Session della Midisoft ci offre un piano di lavoro allo stato dell'arte; in alto il pentagramma con le notazioni musicali, in basso il completo mixer per le tracce MIDI

Siamo in editing di un suono campionato, sempre in Sound Impression; completissima la dotazione di strumenti

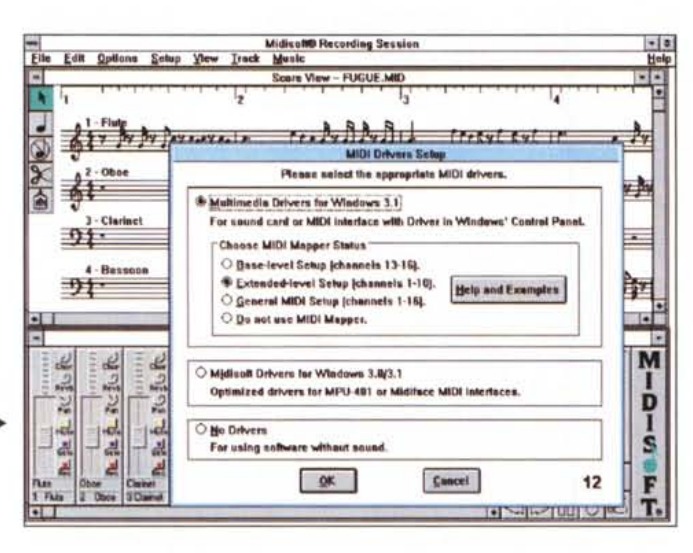

Le estese possibilità ▶ MIDI nel setup di Recording Session; si potranno scegliere molte opzioni e caratteristiche

sequencer MIDI con cui agire in modo molto raffinato. Il suo ambiente di lavoro, diviso in aree ben definite, ci consente di lavorare sul pentagramma, sulla lista degli eventi propri MIDI e con un sofisticato mixer in cui agire di tracce e di livelli. Lo Score View, infatti, ci permetterà di lavorare in notazione musicale standard, mostrandoci il flusso di note che avremo registrato oppure lo scorrere delle stesse in play, potendole comunque editare, la MIDI List View mostrerà la musica come eventi MIDI, permettendone sempre diverse azioni, ed il Mixer View in cui poter controllare, sia in record che in play, i file MIDI, con tanto di tracce, controlli «macchina», reverbero, chorus ed altro ancora.

Sorvolando sulla sua natura intrinsecamente specialistica, da veri addetti ai lavori, e che non ci consente di analizzare a fondo ulteriormente le sue ampie possibilità, eccelle la sua spiccata natura professionale, soprattutto in ambito MIDI Setup e nel controllo dei file, senza mai perdere un colpo. A suo completamento poi, e non poteva essere altrimenti, uno splendido help on line ci farà gustare a fondo le sue prerogative senza difficoltà.

#### **Animation Works**

Ben ultimo, non per capacità ma solo per ponderatezza, quell'Animation Works della Gold Disk canadese con cui la Oak ha pensato di colmare anche la lacuna delle presentazioni audio/video. Si tratta appunto di una serie di ambienti. diversi ma integrabili, con cui poter creare le parti essenziali di una video-presentazione, con un buon grado di facilità. Le animazioni, infatti, possono essere considerate come l'unico di tre eventi consecutivi che possono essere il creare gli attori, cioè gli oggetti, generare i background, o gli sfondi, in cui dovranno agire i precedenti, ed assemblare il tutto in una seguenza, aggiungendo ovviamente l'audio di una colonna sonora.

Tutto questo è sotto il diretto controllo di Animation Works che, mediante i suoi Background Editor, Cel Editor e Movie Editor ci offre l'indispensabile per poter concepire una produzione slide-show animata e sonora.

Ad iniziare dal primo, avremo a disposizione un ambiente di painting in cui poter trattare immagini . Gif, . Tiff, . Dib e Bmp, con il quale e mediante i classici strumenti, si potranno generare immagini bitmap, o elaborare quelle di altra provenienza, per le nostre necessità. Avremo a disposizione i canonici attributi come testo, palette colori, gradienti, tool di forme geometriche ed altro, mentre le sue capacità limite saranno date da solo 256 colori a disposizione.

Il Cel Editor ci permetterà altresì di creare i frame, o cel, dell'animazione aiutandoci a generare sequenze di immagini differenti in modo incrementale. I tool di painting a disposizione saranno gli stessi dell'ambiente Background, mentre esso ci consentirà, una volta messa a punto un'eventuale animazione, di farne una preview mostrando le cel in rapida successione, dandone un'idea abbastanza compiuta. Seguiranno le modalità di disegno «Onion Skin», a mo' di trasparenti, e l'utilissima «registrazione» (o messa a registro) delle celle per evitare che esse non vadano fuori correlazione tra loro. mediante semplice messa in passo l'una con l'altra.

L'ambiente di lavoro finale sarà quindi il Movie Editor, in sintesi il cuore di Animation Works; la sua natura molto interattiva ci permetterà di vedere le nostre sequenze mentre le stiamo crean-

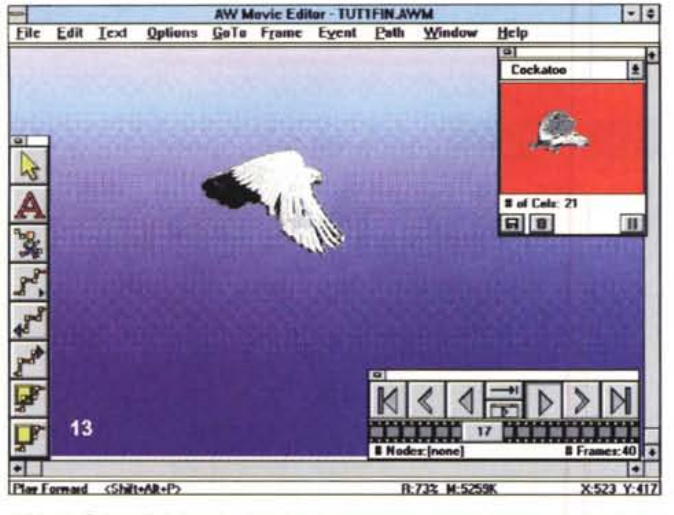

*Il Movie Editor di Animation Works* si *presenta cosi;* a *sinistra i tool di sviluppo nella costruzione dell'animazione, in basso il controllo* a *mo' di VTR della sequenza ed in alto la preview della stessa.*

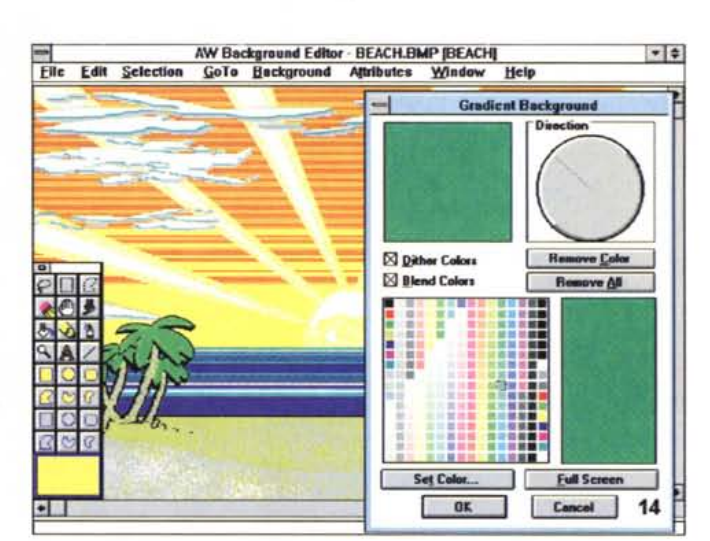

do, così come appariranno in ultimo.

In esso infatti si potrà creare il movimento di ogni attore, o oggetto, in modo completo, prima di passare alla scena successiva. Ci consentirà quindi di scegliere il numero dei frame in cui voler svolgere l'azione, dopodiché automaticamente ne genererà i quadri, duplicando il background per ognuno di essi, sovrapponendo l'uno all'altro, leggermente sfalsati, simulando in pratica il movimento.

Molto potenti poi le funzioni di «path» dell'oggetto in movimento, con cui creare un percorso avendone il pieno controllo, sia nei frame precedenti che in quelli seguenti. A nostra disposizione vi saranno una varietà di tool a tale scopo; i path potranno essere su una linea, un arco, a mano libera e poligonali, come pure parte integrante delle opzioni di «registrazione» celle.

Il concetto di «Events», infine, ci darà la possibilità di settare un'azione qualsiasi, associata ad uno specifico frame della sequenza; alcuni tra i principali saranno «Background», che cambierà lo sfondo nell'animazione, da un dato quadro, finché non si incontri un altro stesso evento, "Wipe», che ci permetterà di creare transizioni ad effetto per mostrare un nuovo sfondo, "Timing», permettendoci di variare la velocità del play dei frame in ogni punto della sequenza. Completano la dotazione Events ambiti come "Sound», per aggiungere il sonoro all'animazione in standard .Wav, MIDI e audio CD, collegato ad ogni frame della stessa, e «Loop», per ripetere parti di sequenze determinati numeri di volte.

A completare la dotazione strumenti di Animation Works, si avrà anche un programma di player, il «Movie Player», con cui selezionare le nostre sequenze

**Program Manager**  $.$ **finestra 1: file Qpzioni**  $\vert \cdot \vert$  -**Animation Works** |例 g,  $\overline{\mathbf{r}}$ **c.lEdlo Bkond Edito** ie Edit  $\equiv$ **AW MOYIc Pl •** ~ Play <u>List</u><br>TUT3FIN.AV **1-** cur<br>Re Directory: **c:\aw\movie Eilec Directories** tut1fin.a<del>nn</del><br>tut2fin.ann<br>tut3fin.ann<br>tut5fin.ann<br>tut5fin.ann **luI:2Ift... )-a-I ••••1••. \_** 1..1  $\frac{1}{16}$  $rac{0.3}{1.7}$ **tut4fin..... I-d-J** Program<br>Jilika Mic 1**1 Movie** Buton '-- JL --' **<sup>I</sup> !......... <sup>I</sup>** ",.,0\_--------, Save Lid 224 **O ••••.** Sa••• Da **l..ooIck ~----------,** 181 **PIor S •••••• OR\_** I ~ age<sup>r</sup> **I@AI** 1913<br>2 FigH Screen<br>1 Disable Keyboard/Mouse Input<br>1 Disable Keyboard/Mouse Input  $\frac{1}{4}$  $O$  5 glected **15** 

.•. *In Animation Works avremo, tramite il Background Editor, possibilità di costruirei* i *nostri sfondi nel migliore dei modi. Molti tool* a *disposizione, ed un completo controllo colore.*

<li */I Movie Player di Animation Works, con cui andare in play delle sequenze prodotte nel più semplice dei modi, tramite requester standard, con possibilità di crearne una lista.*

(nei formati .Awm, .Awl, .Mid e Awa) ed andare in video-presentazione; vi saranno opzioni di tipo diverso, da full screen all'interattività mouse/tastiera, dal volere anche l'audio alla ripetizione in loop.

Tutto questo, sommariamente, ci dà l'idea delle complesse potenzialità di un integrato come Animation Works in ambito multimediale; le sue caratteristiche principali sono estrema flessibilità e facilità di esercizio, unite anche ad un buon feeling nel creare, anche dal nulla, sequenze sofisticate in modo semplice e sicuro. Per non ripeterci ulteriormente, anche in questo caso un help on line di prim'ordine ci consentirà di ben navigare all'interno di esso.

#### *Conclusioni*

Che dire di una confezione che ci offre audio di ottimo livello, controllo di periferiche CD-ROM preciso e sicuro,

ed una tema di pacchetti per ogni nostra evenienza audio/MIDI/video? La Oak Technology non poteva fare di meglio, nel dotare la sua Mozart con simili strumenti, ad un prezzo decisamente concorrenziale, a cui concorre senz'altro il distributore nazionale, la Softcom di Torino che ringraziamo per l'occasione.

Stiamo assistendo, è vero, ad un livellamento in basso, fortunatamente non per qualità ma soprattutto per politiche commerciali molto aggressive, negli add-on specifici in campi diversi (come dire molta più tecnologia che nel passato, e per di più ad un prezzo minore), e questa produzione rientra tranquillamente in tale casistica. Scegliere la Mozart può anche significare avere un ottimo prodotto ad un giusto costo, con una dotazione software di livello, pronta per agire per le nostre necessità multimediali, al primo colpo.  $\frac{1}{2}$